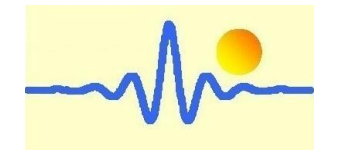

# 高斯计**/**特斯拉计

# CYGM99C

用户手册 (2023 年 3 月 9 日, 版本 2)

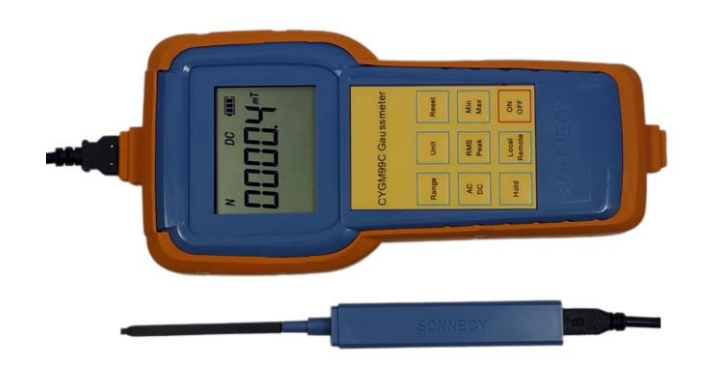

# *ChenYang* **Technologies GmbH & Co. KG**

# (晨阳科技有限公司)

Markt Schwabener Str. 8 85464 Finsing, Germany Tel. +49-(0)8121-2574100 Fax: +49-(0)8121-2574101 Email: info@chenyang.de http://www.chenyang.de

高斯计 CYGM99C 根据霍尔效应测量原理工作。它是一种微处理器控制仪 器,可用于测量永磁材料、电机、扬声器、磁传感器/传感器、其他机器和 仪器等的直流/交流磁场强度。它使用一块可充电锂电池 (+3.7V) 或通过 USB 电缆 (+5VDC) 供电。

## **1.** 产品特征

- 可充电锂电池
- 测量范围广,分辨率高
- 低成本测量仪器,操作方便,便携,便于操作和储存。
- 使用内置极性显示,非常适合快速质量检查和比较测量。
- 通过 WIFI 协议与计算机或手机进行无线数据通信或通过 USB 电 缆进行有线通信,以进行进一步的信号处理。
- 计算机遥控。

# **2.** 技术数据

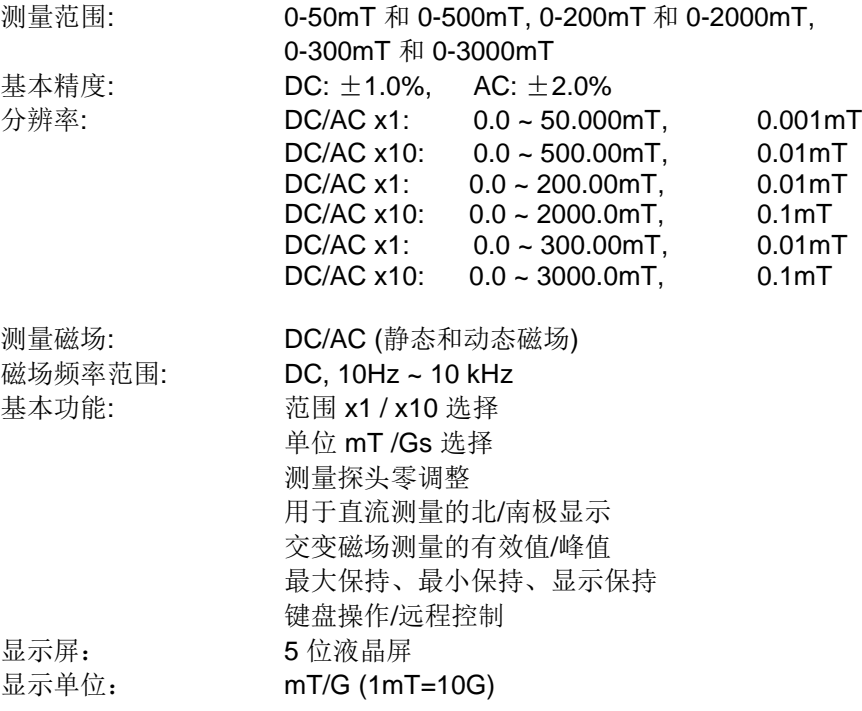

环境温度: +5°C ~ +50°C 储存温度: - -20°C ~ +70°C<br>相对湿度: - - 20% ~ 80%  $20\% \sim 80\%$ 工作电源: 3.7V 锂电池或 USB 5VDC 外形尺寸: 190mm x 90mm x 33mm 重量: 365g

### **3.** 配件

- 1. 1 x 3.7V 锂电池
- 2. 1 x 霍尔探头 CYTP98[A/B/C] 或 CYAP98[A/B/C]
- 3. 2 x 0.9 米 USB 电缆
- 4. 5V 直流电压适配器(标准手机充电器)

#### **4.** 霍尔探头

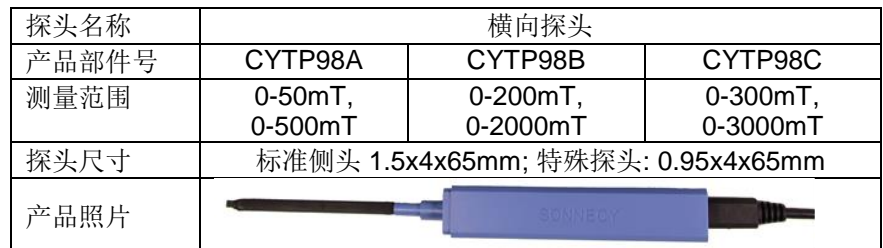

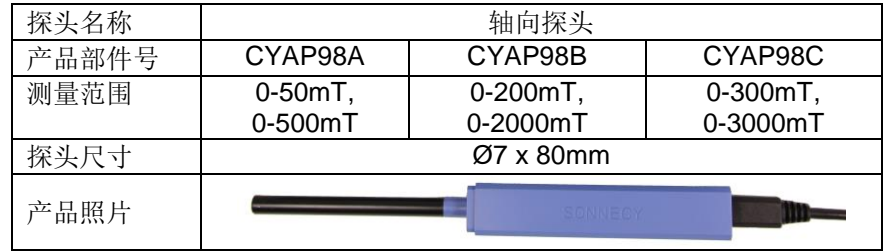

# **5.** 测量原理

高斯计 CYGM99C 根据霍尔效应原理工作。有两种霍尔探头:横向和轴向 探头,用于不同的磁化方向.

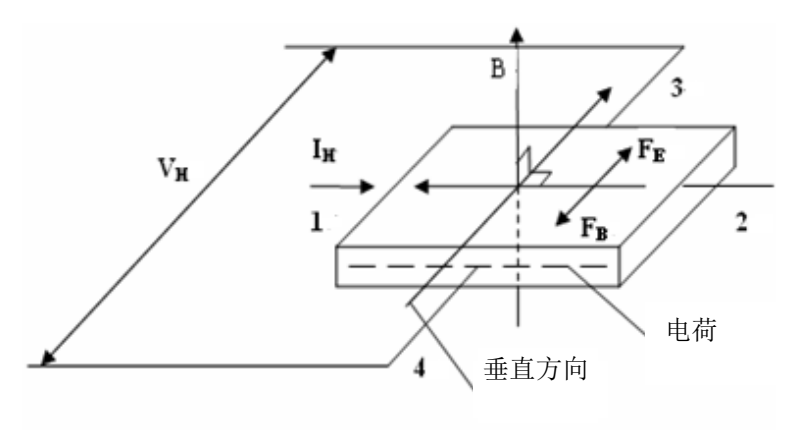

#### 霍尔效应及其电气参数

根据霍尔效应,当电流流过一导体或半导体,而且电流方向与磁场方向垂 直时,在与电流路径和磁场方向共同垂直方向产生霍尔电压。霍尔电压可 以用下面的公式计算:

# $V_H = k_H l_H B$

- 这里: VH: 霍尔电压, 单位为伏
	- B: 施加的磁场,单位为高斯
	- ku: 元件灵敏度,单位为伏/高斯
	- I: 偏置工作电流,单位安培

这一发现的最初用途是化学样品的分类。20 世纪 50 年代, 亚化二烯半导 体化合物的发展,导致了第一种有用的霍尔效应磁性仪器的问世。霍尔效 应传感器允许测量直流/交流(静态/动态)磁场,而无需传感器的运动。

### **6.** 测量方法

测量磁场的磁力线应垂直通过霍尔探头的霍尔效应元件。 请小心地将霍尔探头放在测量磁铁的表面或磁场的测量点上。

3 4

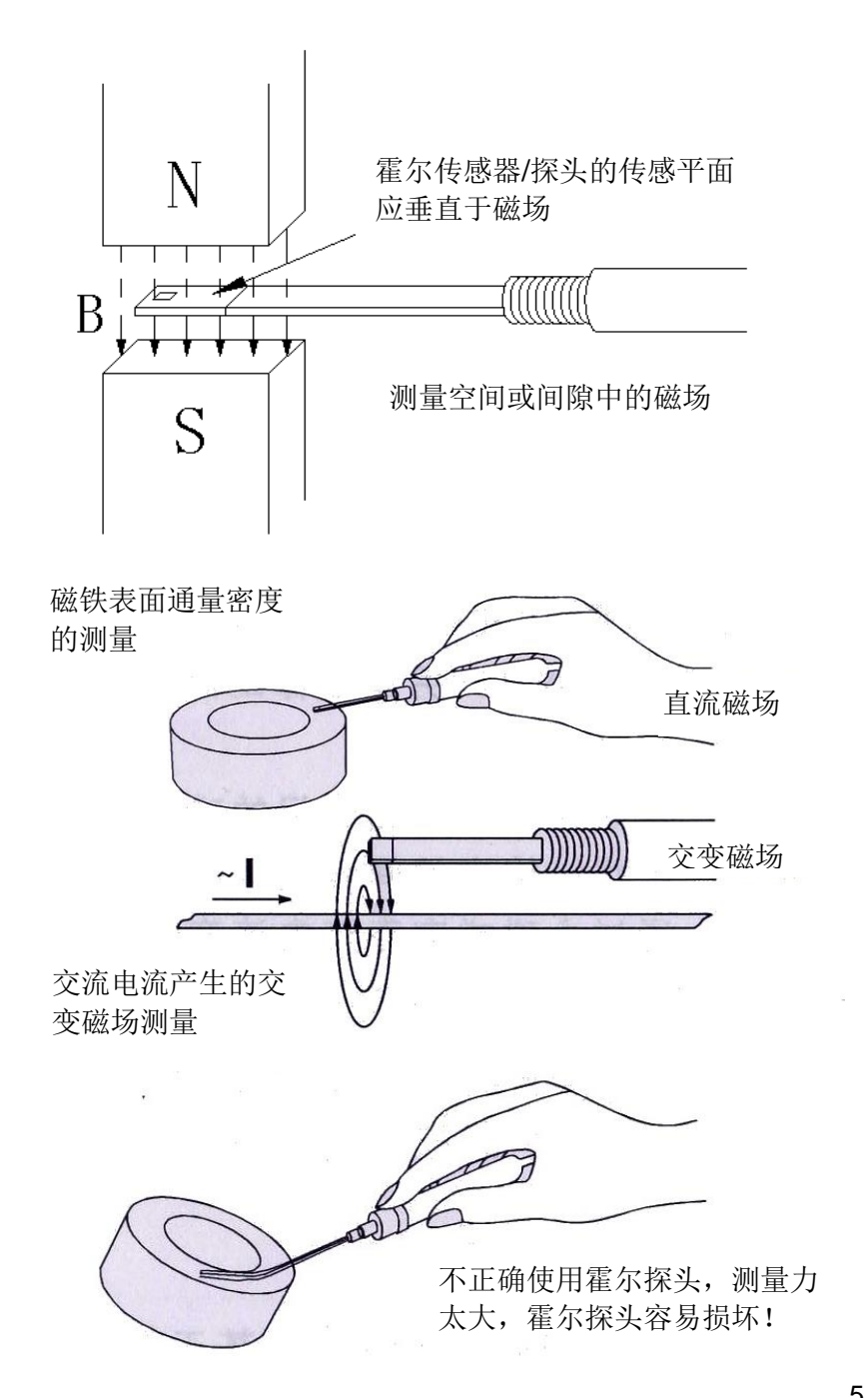

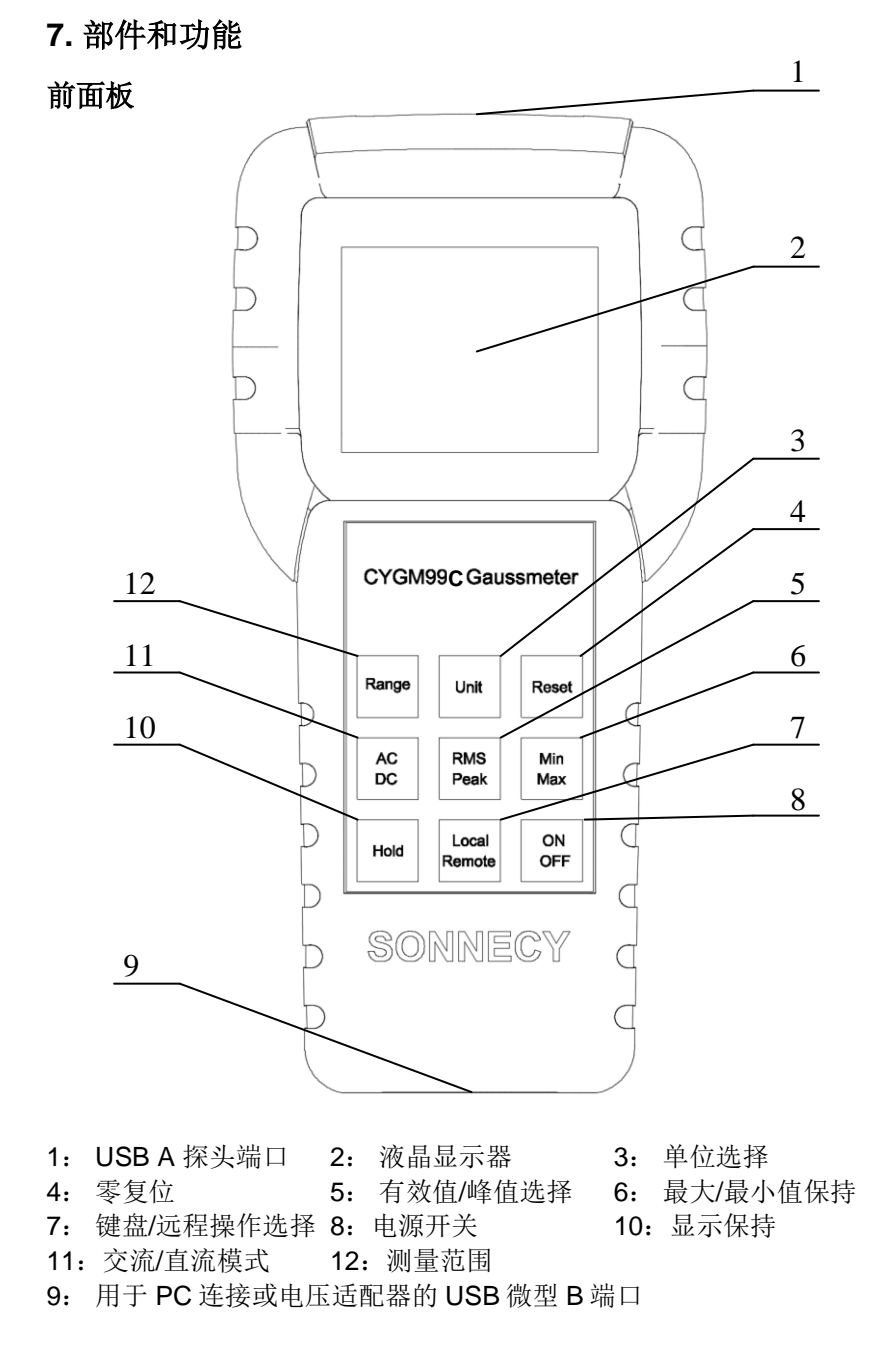

5 6

#### 霍尔探头

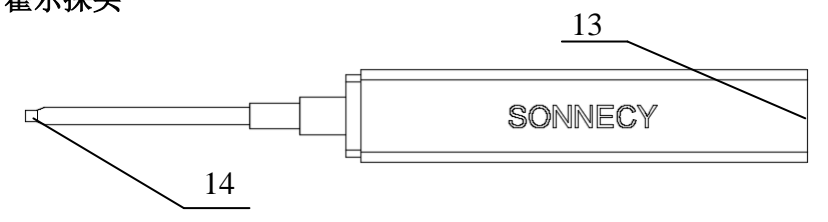

13: 用于测量仪器的 USB 微型 B 端口 14: 霍尔芯片

#### 液晶显示器

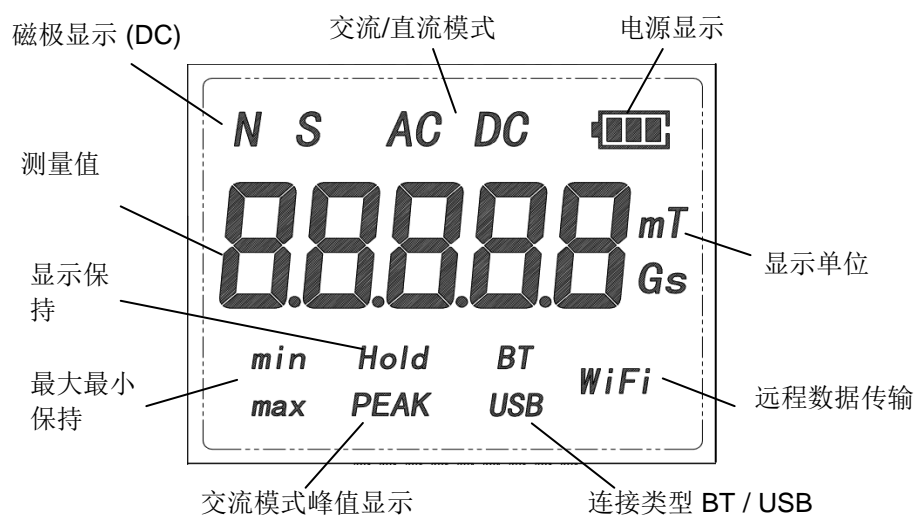

# 功能**:**

- 1) **USB A** 探头端口: 将霍尔传感器/探头连接到测量仪器
- 2) 液晶显示器: 显示场强度和极性方向("N"北极, "S"南极等)
- 3) 单位选择: 选择显示磁场单位(Gs 高斯 或 mT 毫特斯拉)
- 4) 零复位: 测量值复零
- 5) 有效值**/**峰值选择: 选择交变磁场信号的显示格式(有效值或峰值)
- 6) 最大**/**最小值保持: 保持最大值/最小值
- 7) 键盘**/**远程操作选择: 选择控制模式(键盘操作或远程控制)
- 8) 电源开关: 打开/关闭测量仪器
- 9) 用于 **PC** 连接或电压适配器的 **USB** 微型 **B** 端口: 连接外部 5V 电源, 并用于高斯计和 PC 之间的数据通讯
- 10) 显示保持: 保持当前值
- 11) 交流**/**直流模式: 选择交流或直流磁场的测量。
- 12) 测量范围: 选择霍尔探头 CYTP98A 和 CYAP98A 的 0-50mT 范围和 0- 500mT 之间的测量值, 或霍尔探头 CYTP98B 和 CYAP98B 的 0-200mT 和 0-2000mT 或霍尔探头 CYTP98C 和 CYAP98C 的 0- 300mT 和 0-3000mT 之间的测量值
- 13) 用于测量仪器的 **USB** 微型 **B** 端口: 将霍尔探头连接到测量仪器

# **8.** 测量步骤

- 1) 通过微型 USB 电缆将霍尔探头 (13) 连接到测量仪器 (1).
- 2) 通过连接电池槽中的电缆将充电电池连接到电路板,或通过 USB 电缆 将 +5V 电源连接到测量仪器.
- 3) 按下"开/关"按钮(8),接通测量仪器电源,LCD 显示屏显示 0000.0mT 或其它值.

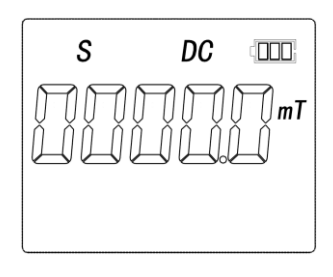

4) 通过按下"范围"按钮(12)选择测量范围,测量范围在 0-200mT 和 0- 2000mT 之间变化如下(例如,使用霍尔探头 CYTP98B 或 CYAP98B):

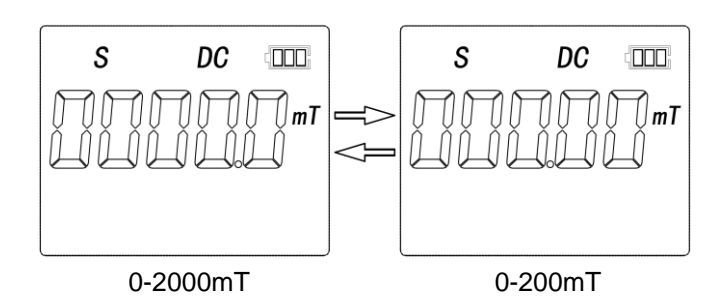

5) 使用"交流/直流"按钮(11) 选择交流/直流模式,显示屏显示以下的直流 或交流测量模式:

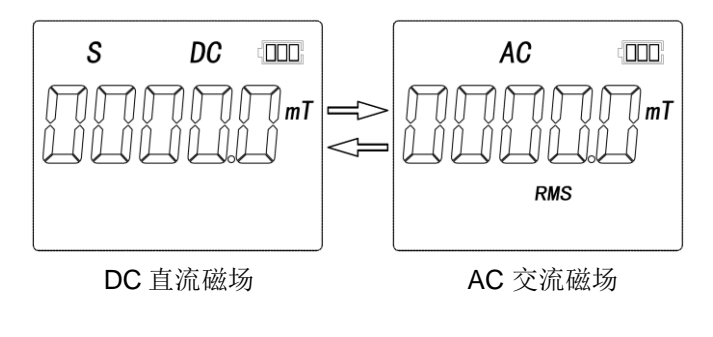

直流磁场时"N"为北极, "S" 为南极

6) 通过"单位"按钮(3)选择单位,在 Gs 和 mT 之间进行单位选择

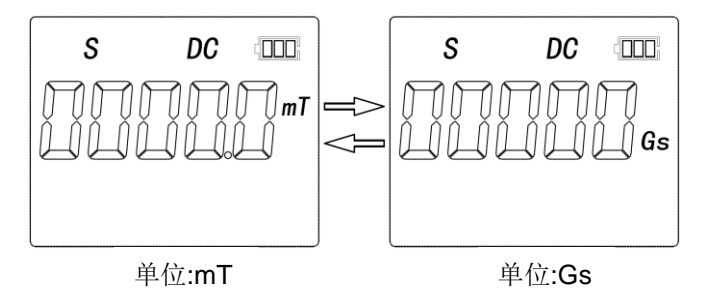

7) 高斯计复零**:** 使霍尔探头远离磁场或把它放在零点校准器中,LCD 显示 屏在按下"重置"按钮 (4) 后显示零:

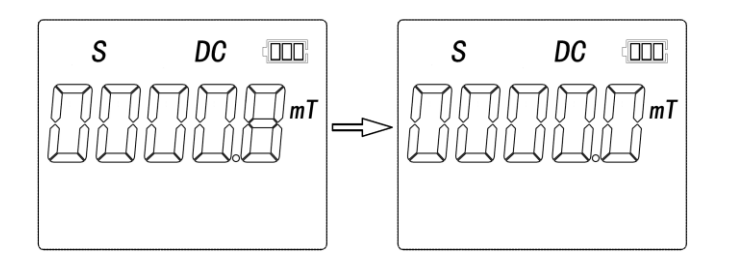

注意: 在更改测量范围 (12) 和交流/直流模式 (11) 后, 在开始新的测 量之前,必须复位高斯计,即清零。

8) 通过按下"最小/最大"按钮 (6),选择最大/最小保持

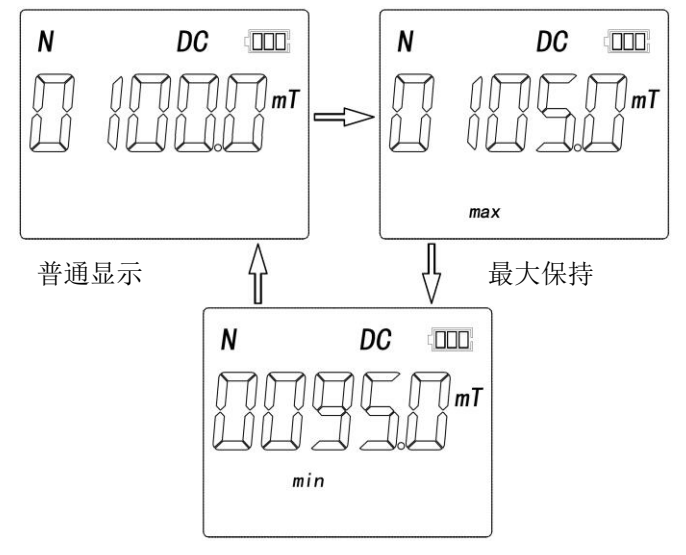

最小保持

注意:在"最大值/最小值"模式下,只有当实际测量值大于/小于上次显 示值时,显示屏才发生变化。因此,如果需要测量比先前测量值小/大 于的磁场,则必须首先使用按钮(6)重置为正常模式。

9) 使用"有效值/峰值"按钮(5)选择交流信号的显示格式。测量结果以有效 值或峰值显示,如下所示:

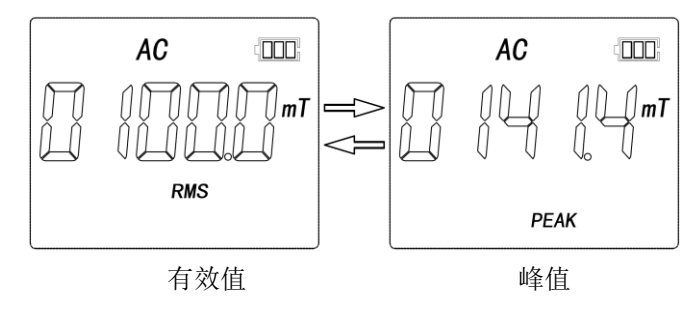

注意:RMS 测量是默认设置,不会进一步命名。峰值测量值标有"峰 值"标志。对于 AC 测量值,假设磁场呈正弦变化。有效值或基波信 号的幅度显示在屏幕上。

10) 可按"保持"按钮(10)选择显示保持.

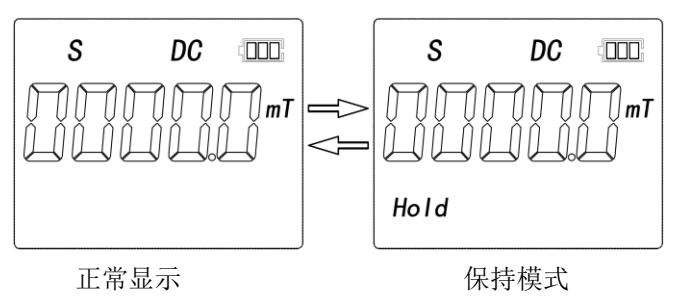

11) 拿下霍尔探头的保护套管,将霍尔探头(14)放在测量对象(如永磁体)表 面上,并读取显示值(测量值和极显示"N"或"S", N 表示北极, S 代表 S 极)

注意:如果显示屏显示"N",而横向霍尔探头的标签侧朝向测量对象表 面,则测量对象的磁极为 N 极。在这种情况下,您可以看到霍尔探头 的标记 SONNECY(参见下图).

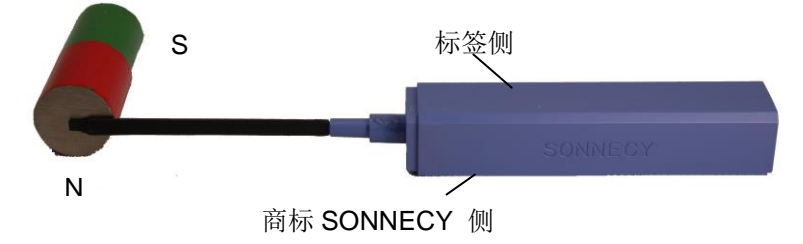

如果当轴向霍尔探头的测量端放在测量对象表面时, 显示屏显示"N", 则测量对象的磁极为 N 极。

12) 测量完后, 请将保护套管套在霍尔探头上, 以保护霍尔元件, 然后关 闭电源。

注意: 在无用户交互操作的情况下,高斯计将在十分钟后,在键盘控制 模式下自动关闭。

13) 交付的霍尔探头采用相同的参考高斯计 CYGM99C 进行校准。因此, 我们所有的霍尔探头都与高斯计 CYGM99C 兼容。

.

### **9.** 使用 **PC** 进行控制

- 1) 通过 USB 电缆将测量仪器 (9)连接到 PC,并安装 CH340G 驱动软 件,用于新的检测设备。此测量设备被标识为串行端口 COMx。
- 2) 测量仪器具有全双工串行端口, 配置有 500kHz 波特, 无奇偶校验和一 个停止位。用户可以发送以下 1 字节 ASCII 代码来选择相应的功能。.

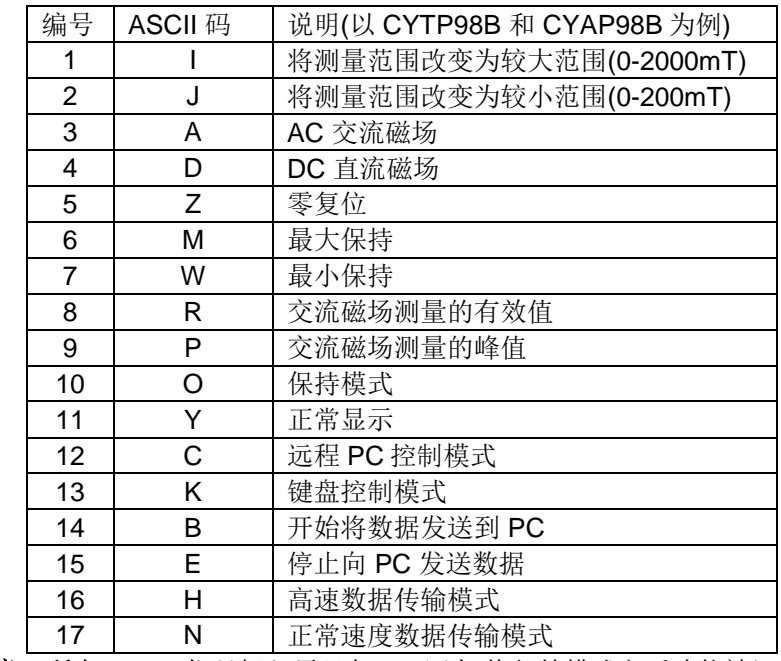

- 注意: 所有 ASCII 代码都必须跟在 \r\n 回车/换行符模式之后才能被识别。
- 3) 通过 USB 电缆将高斯计连接到 PC,默认情况下启用远程控制。为了 在远程控制和键盘控制之间进行交互,可以向高斯计发送命令"C"和

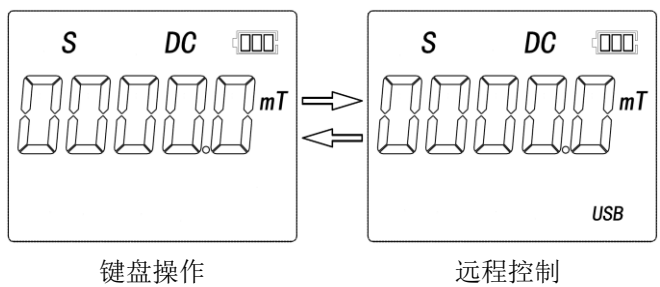

"K"。 "C"将仪器设置为远程控制,而"K"将其设置为键盘控 制。按仪器上的"本地远程"按钮 (7) 也会更改模式。

在远程控制模式下,可以响应所有 ASCII 指令。远程控制指令 1-11 与 键盘功能相同。因此,下面只就其余指令加以说明。

4) 使用"B"或"E"指令启用或禁用数据发送。单位为"mT"的测量结果连续发 送到计算机。采样频率为 1024 个采样/秒 (数据格式见第 10 章)。

#### 注意:

瞬时值通过 USB 发送到 PC。这意味着接收值应与 DC 模式下在 LCD 液晶屏上显示的值相同。但在交流模式下,接收的数据是交流磁场的 瞬时值,与 LCD 液晶屏上显示的 RMS 有效值或峰值不同。.

5) 普通模式和高速模式的互换: "H"和"N"命令可用于在正常和高速 模式之间切换数据传输。 "N"变为正常模式,"H"变为高速模式.

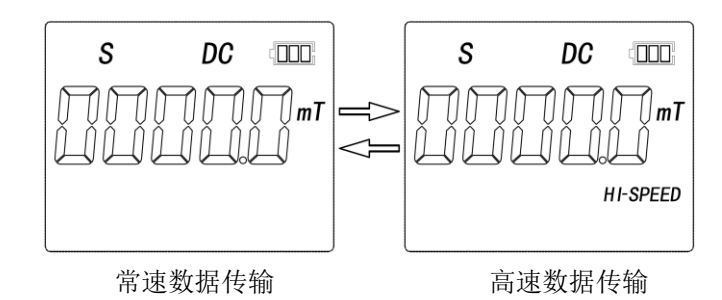

注意:这两个指令仅在禁用数据发送时得到响应

#### **6)** 连接到 **Wifi** 网络

首次使用无线数据连接前,必须先向高斯计提供 Wifi 网络的访问数 据。首先通过 USB 电缆将高斯计连接到 PC。

通过按"键盘 / 远程"键, CYGM99C 切换到无线模式并通过 USB 接 收网络参数。

启动附带的辅助软件,首先选择 USB 连接方式。在 Wifi 选项卡中输入 您的 Wifi 网络数据, 然后单击"将 WIFI 信息发送给 GM"。高斯计保 存数据,以后不用执行这一步骤, 就可以连接 Wifi 网络了。

#### 然后重启软件, 选择 WIFI 作为连接选项.

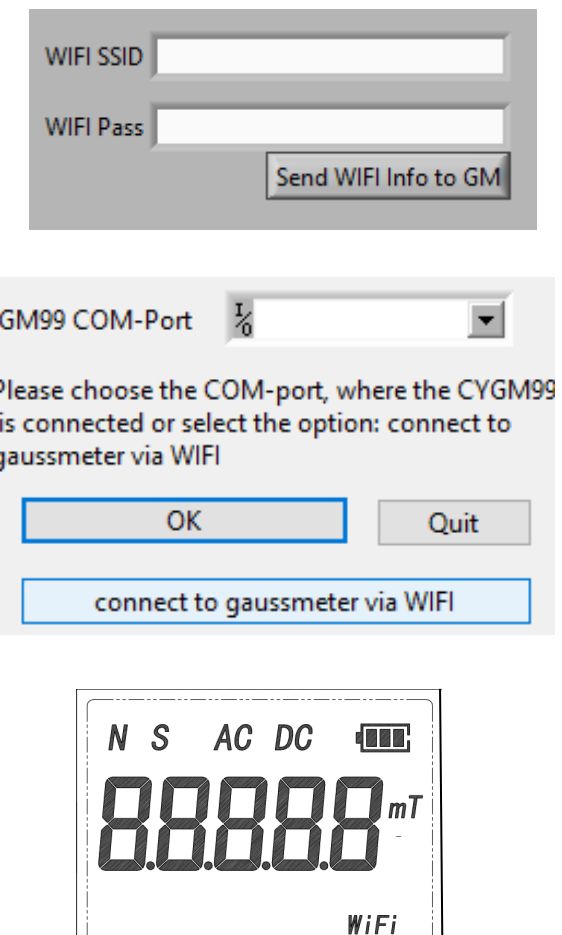

现有无线连接

13

同一路由器网络中的未来连接不需要重新传输网络参数,只需通过"键盘/ 远程"按钮切换无线模式即可。

现有的无线数据连接由 LCD 上的 WiFi 段确认。

#### **10.** 数据格式

数据发送开启后,测量仪连续向 PC 发送数据,以"mT"为单位表示磁场 瞬时值。普通模式的发送频率为 2 个样本/秒,而高速模式的发送频率等于 1024 个样本/秒。

1) 在正常速度模式下,会发送测量结果以及高斯计的状态。发送每个 4 字节的数据包。测量结果由符号、前缀部分和小数部分组成。得到结 果后立即发送高斯计状态。

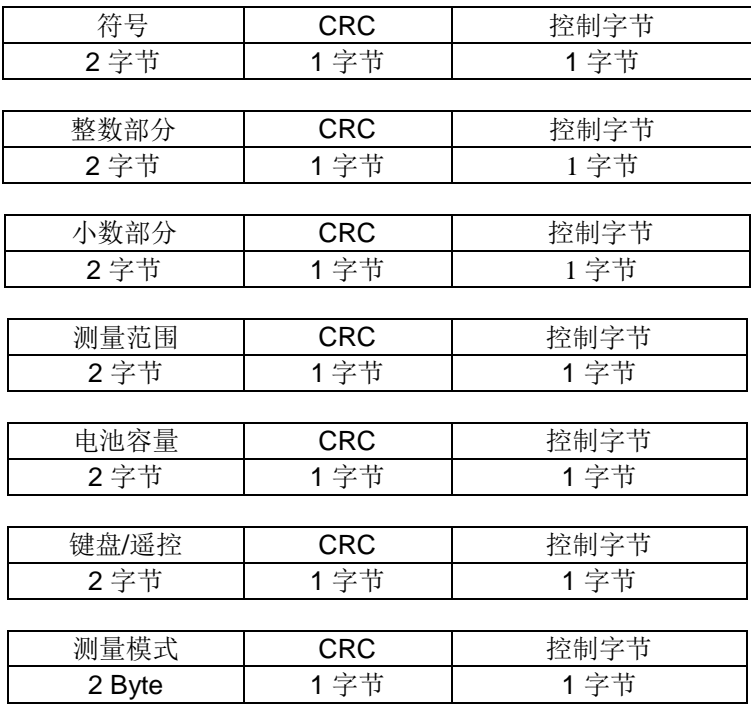

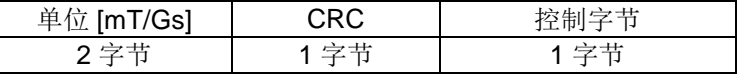

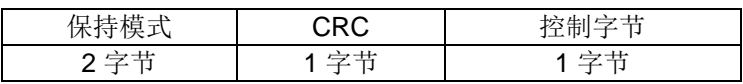

#### 注意: 每个 4 字节的包在包的开头用 0xC0 进行掩码。

高斯计的不同状态解释如下表:

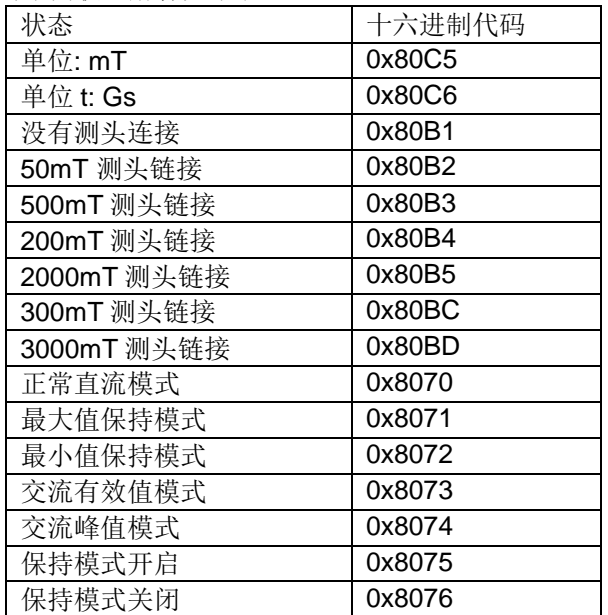

1) 在高速模式下,40 个 ADC 测量值的平均值作为浮点数发送。此模 式下的采样率为 1kHz。.

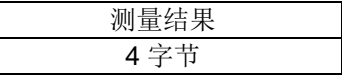

15 16

.

### **11.** 包装清单

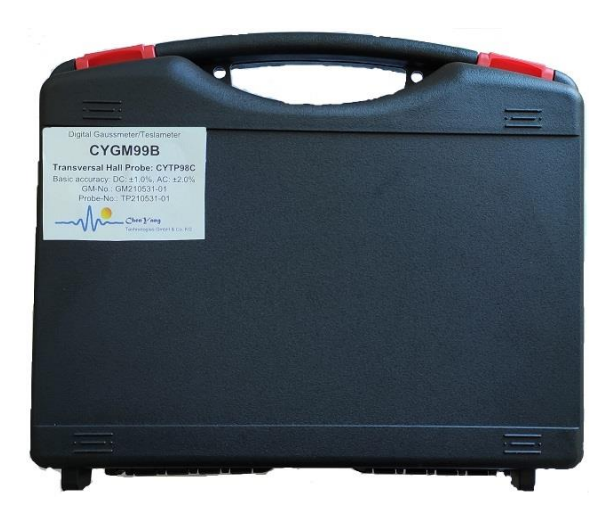

# 净重: 735g

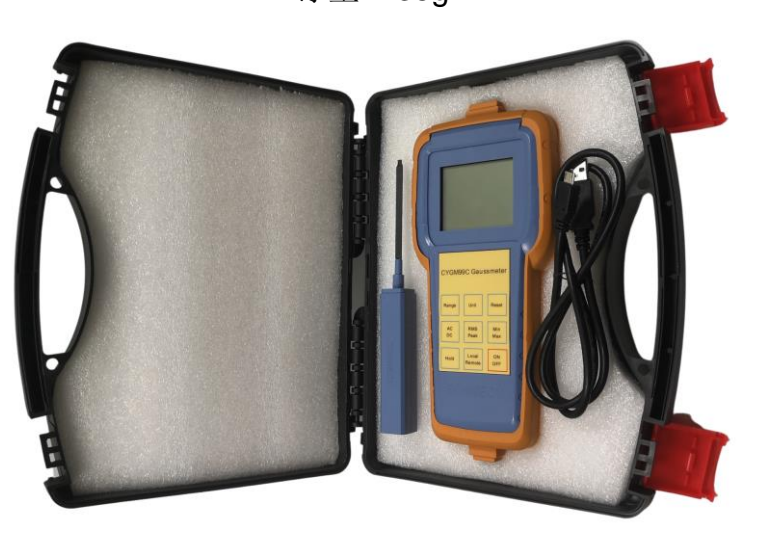

- 1 1x CYGM99C 包括. 1 个充电锂电池
- 2 1 x 霍尔侧头 CYAP98[A/B/C] 或 CYTP98[A/B/C]
- 3 2 x 0.9m USB 线
- 4 1 x 5V DC 电压适配器

# **12.** 保修

测量仪器: 12 个月<br>霍尔传感器/探头: 不保修。

不保修。然而, 我们为您提供优惠价格更 换探头(10%折扣)

有关技术问题、维修和更换等,请联系我们。.

*ChenYang* Technologies GmbH & Co. KG

Markt Schwabener Str. 8 85464 Finsing, Germany Tel. +49-(0)8121-2574100 Fax: +49-(0)8121-2574101 Email: info@chenyang.de https://www.chenyang-gmbh.com